### कृषि सामग्रीकम्पनी लिमिटेड सहायक द्वितीय (कम्प्यू<u>टर अपरेटर) प</u>दको खुला तथा आन्तरिक प्रतियोगितात्मक परीक्षाको

# परीक्षा योजनातथा पाठ्यक्रम

यस पाठ्यक्रमलाई दई चरणमा विभाजन गरिएको छ।

प्रथम चरण - लिखित परीक्षा द्वितीय चरण :- (क) प्रयोगात्मक (ख) अन्तर्वार्ता

पूर्णाङ्क : २०० पूर्णाङ्क :– ५०

पॅर्णाङ्क : २०

### परीक्षा योजना (Examination Scheme)

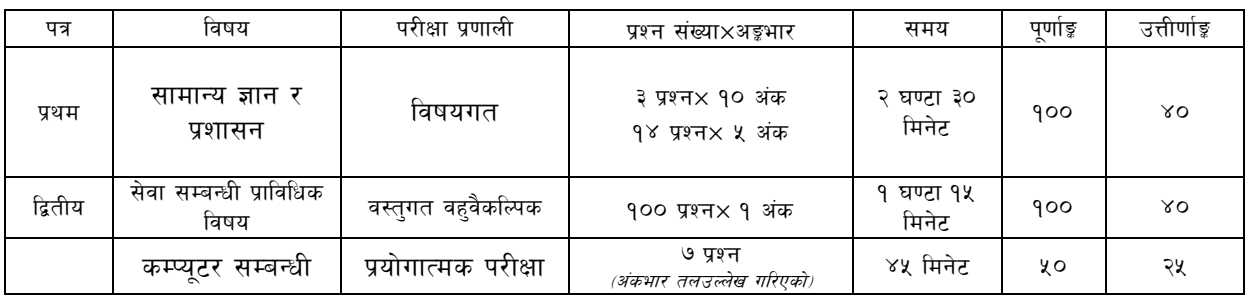

#### द्रष्टव्य :

प्रथम पत्रका प्रत्येक खण्डका लागि छट्टाछट्टै उत्तरपुस्तिकाहरु हुनेछन् । ۹.

लिखित परीक्षाको माध्यमभाषा नेपाली वा अंग्रेजी अथवा नेपाली र अंग्रेजीदवै हुन सक्नेछ । २.

द्वितीयपत्रको परीक्षाका प्रश्न संख्या निम्नानसार हुनेछन् ।  $\mathbf{B}$ 

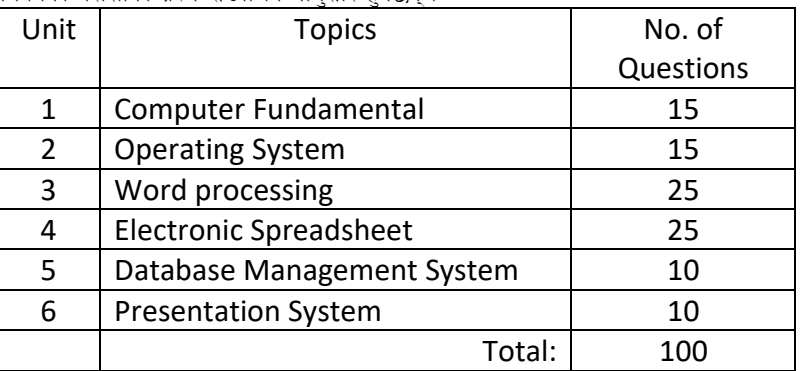

#### कम्प्यूटर सम्बन्धी प्रयोगात्मक परीक्षाका प्रश्नसंख्या निम्नानुसार हुनेछन् ।  $\mathbf{X}^{\mathbf{y}}$

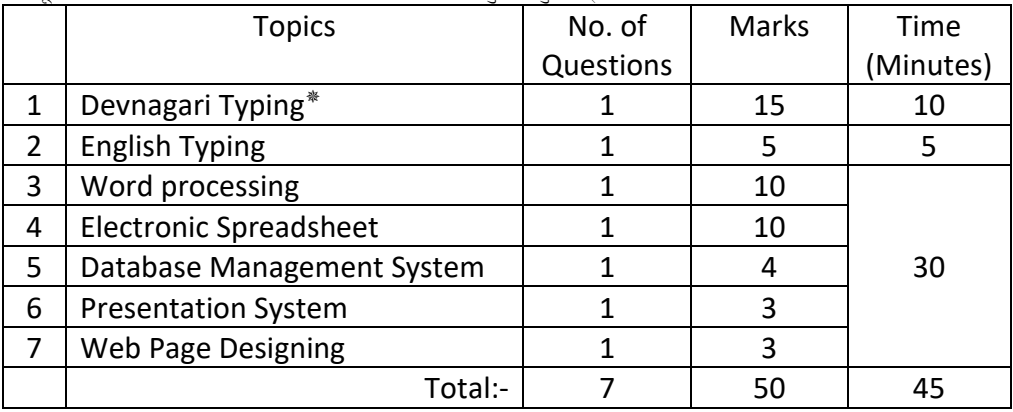

\* देवनागरी Typing अनिवार्य गर्नु पर्ने छ ।

वस्तगत बहउत्तर (Multiple Choice)प्रश्नहरुको उत्तर सही दिएमा प्रत्येक सहीउत्तर बापत १ (एक) अङ्कप्रदान गरिनेछ भने गलतउत्तर  $\lambda$ . दिएमाप्रत्येक गलतउत्तर बापत २० प्रतिशतअर्थात् ०.२ अङ्कट्टा गरिनेछ । तर उत्तर नदिएमात्यस बापत अङ्बदिइने छैन र अङ्कट्टापनि गरिने छैन ।

यस पाठ्यक्रममा जेसुकै लेखिएको भएतापनि पाठ्यक्रममा परेका ऐन, नियमहरु परीक्षाको मितिभन्दा ३ (तीन) महिना अगाडि (संशोधनभएकावा ٤. संशोधनभई हटाइएका वाथप गरी संशोधनभई) कायम रहेकालाई यस पाठ्यक्रममा रहेको सम्भन्न पर्दछ ।

लिखित परीक्षाबाट छनौट भएका परीक्षार्थीहरुले मात्र प्रयोगात्मक परीक्षा र अन्तर्वार्तामा भाग लिन पाउने छन्  $\mathcal{O}_{\cdot}$ 

# कृषि सामग्रीकम्पनी लिमिटेड<br>सहायक द्वितीय (कम्प्यूटर अपरेटर) पदको खुला तथा आन्तरिक प्रतियोगितात्मक परीक्षाको

# परीक्षा योजनातथा पाठ्यक्रम

- प्रयोगात्मक परीक्षा र अन्तर्वार्ता यथासम्भव एकै दिन लिइनेछ । प्रयोगात्मक परीक्षामा उत्तीर्ण हुने परीक्षार्थीहरुको मात्र सवै पत्रको परीक्षाको प्राप्ताङ्क  $\overline{\mathbf{c}}$ . जोडी योग्यताक्रम अनुसार परीक्षाफल प्रकाशित गरिनेछ।
- पाठयक्रमलाग मिति :- २०७४ ⁄ १० ⁄ ०५  $\mathcal{S}_{\cdot}$

#### प्रयोगात्मक परीक्षाको Typing Skill Testको लागिनिर्देशनहरू:-

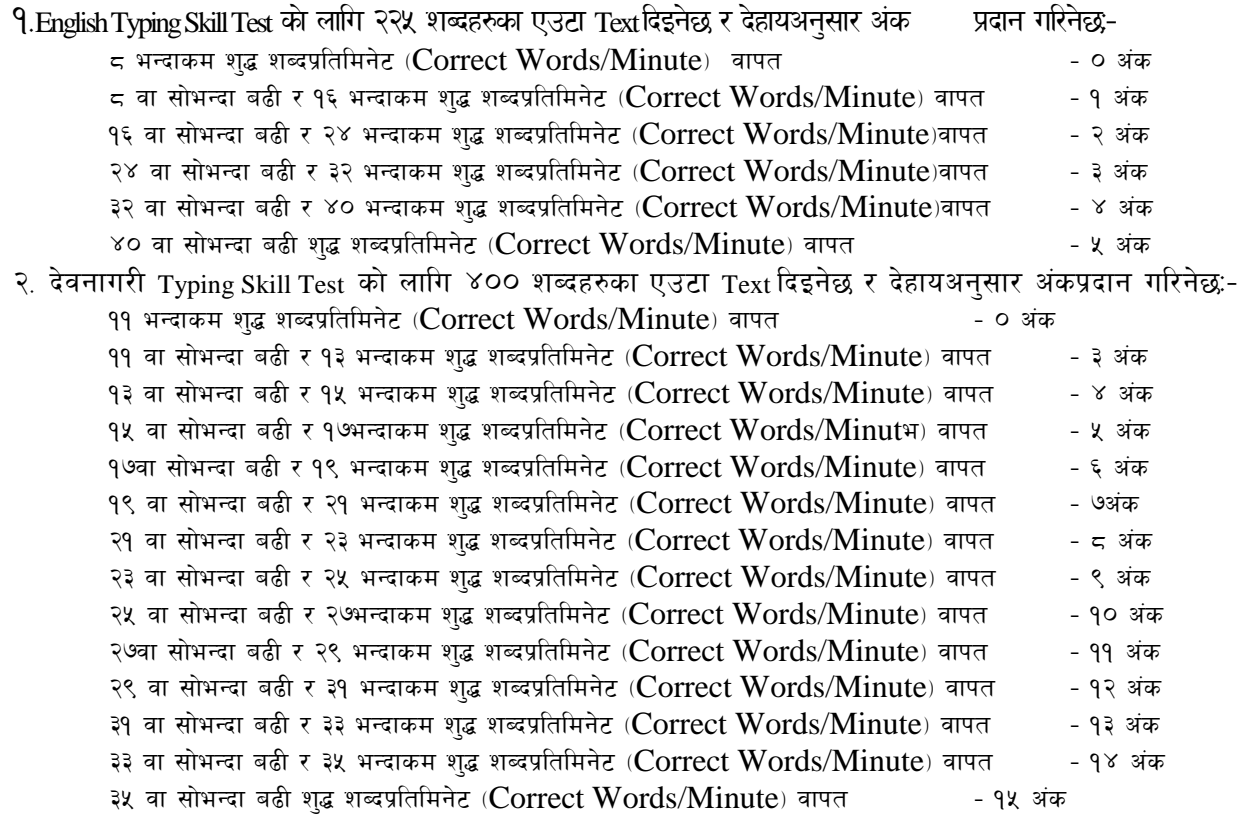

#### $3.$ Formula for calculation of correct word/minute:-

Correct words/minute = (Total words typed - wrong words)/10 (for Devanagari typing) Correct words/minute =  $(Total words typed - wrong words)/5$  (for English typing)

Note:- अंग्रेजीवा देवनागरी Typing Skill Test को लागि परीक्षामा दिइएको Text लाई आधार मानी टाइप गरेको Text सँग भिडाई चेक गरिनेछ । तत्पश्चात माथि उल्लेखित Criteria वमोजिम अंकदिइनेछ । दिइएको अंग्रेजीवा देवनागरी Text मा उल्लेखित स्थानबमोजिम परीक्षार्थीहरुले आफनो Text मा Punctuation टाइप नगरेको पाइएमा त्यसको शब्दमा गणना गरिने छैन ।

### <u>सहायक द्वितीय (कम्प्यूटर अपरेटर) प</u>दको खुला तथा आन्तरिक प्रतियोगितात्मक परीक्षाको

# परीक्षा योजनातथा पाठ्यक्रम

#### प्रथम पत्र : सामान्य ज्ञान र प्रशासन

खण्ड (A)-अङ्क(३०)

#### १. नेपालको सामाजिक,आर्थिकएवंवातावरणीयअवस्था

- भौगोलिक अवस्था ⁄ स्वरुप:किसिम र विशेषताहरु  $9.9$
- $9.3$ हावापानी:किसिमरविशेषता
- १३ जलसम्पदा: स्थितिरमहत्व
- १.४ वनसम्पदा:अवस्था र महत्व तथा वनविनाशका कारण र संरक्षणकाउपायहरु
- १.५ प्रचलित प्रमुख धर्म, जातजाति, भाषाभाषी र संस्कृति
- आर्थिक विकासका पक्षहरु: कृषि, उद्योग,व्यापार,पर्यटन,वैदेशिक रोजगार र जनशक्ति  $9.5$

#### खण्ड (B)-अङ्क(३०)

#### २.संवैधानिकव्यवस्थारसरकार

- नेपालको वर्तमान संविधान २.१
- २.२ सशासन
- २.३ नागरिकहरुको दायित्व र कर्तव्य
- २.४ कानूनको अर्थ र महत्व तथा कानूनका स्रोतहरु
- २.५ कानूनीराज्यको अवधारणा र महत्व,लोकतान्त्रिक मूल्य र मान्यता
- समावेशीकरण, समानुपातिक प्रतिनिधित्व र सकारात्मक विभेद २.६

#### खण्ड (C)-अङ्क(४०)

#### ३. सार्वजनिक सेवा संचालन एवं व्यवस्थापन

- कार्यालय व्यवस्थापन  $P$ 
	- ३.१.१ कार्यालय र कार्यालय व्यवस्थापनको अवधारणार महत्व
	- ३.१.२ अभिलेखव्यवस्थापनको परिचय,उद्देश्य, आवश्यकतार महत्व
	- ३.१.३ कार्यालयमा संचारका महत्व, प्रकार, माध्यम
	- ३.१.४ कार्यालयमा व्यवस्थापन सूचनाप्रणाली (MIS) का आवश्यकता र महत्व
- ३.२ सार्वजनिक सेवा प्रवाह
	- ३.२.१ अर्थर महत्व
	- ३.२.२ सार्वजनिक सेवा प्रवाहगर्ने तरिका माध्यमहरु
	- ३.२.३ सार्वजनिक सेवा प्रवाहमा सेवाप्रदायकको भूमिका र सेवाग्राहीको अधिकार तथा दायित्व
- ३.३ सार्वजनिक संस्थान तथा कृषि सामग्री कम्पनी लिमिटेड सम्बन्धी
	- ३.३.१ सावंजनिक संस्थानको परिचय
	-
	- ३.३.२ चालू आवधिक योजनामा कृषि क्षेत्रको प्राथमिकता, लक्ष्य र उद्देश्य
	- ३.३.३ नेपालका प्रमुखबालीहरु तथा तिनको उत्पादन अवस्था
	-
	- ३.३.४ कृषि सामग्रीकम्पनी लिमिटेडको संगठन संरचना, उद्देश्य, कार्य र उपलब्धी
	- ३.३.५ कृषि सामग्रीकम्पनी लि.को कर्मचारी प्रशासन विनियमावली
		-

.......समाप्त......

**द्रष्टव्य:**यस पत्रकापाठ्यक्रमकाएकाईहरुबाटसोधिनेप्रश्नहरुकोसंख्यानिम्नानुसारहुनेछ:

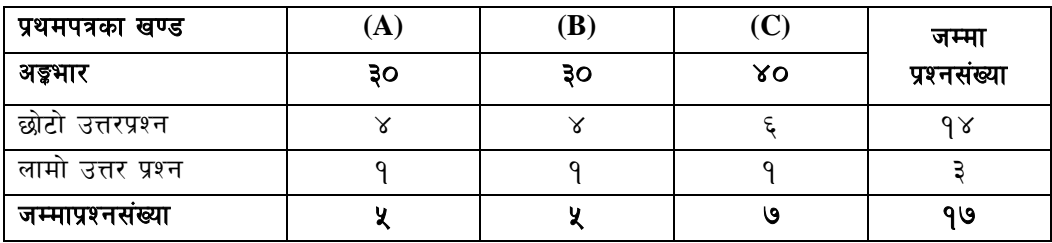

:<br><u>सहायक द्वितीय (कम्प्यूटर अपरेटर) प</u>दको खुला तथा आन्तरिक प्रतियोगितात्मक परीक्षाको

# परीक्षा योजनातथा पाठ्यक्रम

### <u>द्वितीय पत्र</u>

### सेवा सम्बन्धी

#### **1. Computer Fundamentals**

संवा सम्बन्धाः<br>1. Computer Fundamentals<br>1.1.Computer: - Definition, History, Generation, Characteristics, Types & Applications.<br>1.2.Overview of a computer system:-

1.2.Overview of a computer system:-

- 1.2.1.Data and data processing
- 1.2.2.Hardware
	- 1.2.2.1. Definition of Hardware
	- 1.2.2.2. Input Unit: Keyboard, Mouse, Scanner, etc
	- louse, Scanner, et<br>nit (ALU), Control<br>rinter, etc 1.2.2.3. CPU:- Arithmetic Logic Unit (ALU), Control Unit (CU), Memory Unit (MU)
	- 1.2.2.4. Output Unit:- Monitor, Printer, etc
	- 1.2.2.5.Storage devices:- Primary & Auxiliary Memory (Floppy Disk, Hard Disk, Compact Disk, DVD, Flash disk etc.)
	- 1.2.2.6. Others:- Network card, Modem, Sound card, etc.
- 1.2.3.Software
	- tware<br>1 1.2.3.1. Definition & Types of Software
	- 1.2.3.2. Programming Language
- 1.2.4.Liveware
- 1.2.5.Firmware and Cache Memory
- 1.3.Setting & protection of Computer Room and Computer
- $\frac{1}{2}$ 1.4.Concept of Computer related threats (virus, worms, Trojan, phishing etc) remedies and protection
- 1.5.Concept of Multimedia
- 1.6.File Management basic:
	- 1.6.1.Physical Structure of the disk
	- 1.6.2.Concept of File and folder
	- 1.6.3.Wildcards and Pathname
	- 1.6.4.Type of files and file extensions
- 1.7.Computer Networking
	- 1.7.1.Introduction to Networking
	- 1.7.2.Types of Network (LAN, MAN, WAN etc)
	- iputer Networking<br>1.7.1.Introduction to Networking<br>1.7.2.Types of Network (LAN, MAN, WAN etc)<br>1.7.3.Concept of E-mail / Internet / Extranet / Intranet, World Wide Web (WWW)
- 1.7.4.Familiarity with internet browsers (e.g Internet explorer, Firefox, Opera, Safari, Google Chrome etc) 1.8.Introduction to ASCII and Unicode standards
- 1.9.Electronic Transaction Act 2008

### **2. Operating System**

- 2.1.Introduction to Operating System
- 2.2.Types of Operating System
- 2.3.Functions of Operating Systems
- 2.4.Command line operation (e.g. copy command, move command, command to view and set different file attributes etc)
- 2.5.Windows
	- 2.5.1.Introduction to GUI
- different file attributes etc)<br>dows<br>2.5.1.Introduction to GUI<br>2.5.2.Introduction of Windows Operating System
	- 2.5.2.1.Basic Windows Elements Desktop, Taskbar, My Computer, Recycle Bin, etc.
		- 2.5.2.2. Starting and shutting down Windows
		- 2.5.2.3. File Management with Windows Explorer
		- 2.5.2.4. Windows applications: (e.g. Control Panel, Character Map, Paint etc)<br>
		12.5.2.4.

<u>सहायक द्वितीय (कम्प्यूटर अपरेटर) प</u>दको खुला तथा आन्तरिक प्रतियोगितात्मक परीक्षाको

# परीक्षा योजनातथा पाठ्यक्रम

- 2.5.2.5. Finding files of folders and saving the result
- 2.5.2.6. Starting a program by command line operation
- 2.5.2.7. Changing window settings
- is<br>ing progra<br>ntents of c<br>a taskbar 2.5.2.7.1. Adding/Removing programs
- Example programs, communicating operation.<br>
2.5.2.7.1. Adding/Removing programs<br>
2.5.2.7.2. Clearing the contents of document menu
	- 2.5.2.7.3.Customizing the taskbar
	- 2.5.2.7.4.Control panel items
- 2.5.2.8. Creating shortcut (icons) on desktop
- 2.5.2.9. System tools:- disk scanning, disk defragmenter, backup, restore, format<br>rocessing<br>f Word Processing

#### **3. Word Processing**

- 3.1.Concept of Word Processing
- 3.2.Types of Word Processing
- 3.3.Introduction to Word Processor
	- 3.3.1.Creating, Saving and Opening the documents
	-
	- 3.3.2. Elements of Word Processing Environment (Menu, Toolbars, Status bar, Rulers, Scrollbars, etc.)<br>3.3.3. Copying, Moving, Deleting and Formatting Text (Font, Size, Colc<br>Alignment, line & paragraph spacing) 3.3.3.Copying, Moving, Deleting and Formatting Text (Font, Size, Color, Alignment, line & paragraph spacing)
	- 3.3.4.Finding and Replacing Text
	- 3.3.5.Familiar with Devnagari Fonts
	- 3.3.6.Creating lists with Bullets and Numbering
	- 3.3.7.Creating and Manipulating Tables
	- 3.3.8.Borders and Shading
	- 3.3.9.Use of Indentation and Tab Setting
	- 3.3.7.Creating and Manipulating Tables<br>3.3.8.Borders and Shading<br>3.3.9.Use of Indentation and Tab Setting<br>3.3.10.Creating Newspaper Style Documents Using Column
	- 3.3.11.Inserting Header, Footer, Footnotes, Endnotes, Page Numbers, File, Page break, Section break, Graphics, Pictures, Charts, Word Art, Symbols & Organization Chart
	- 3.3.12.Opening & Saving different types of document
	- 3.3.13.Changing Default settings
	- 3.3.14.Mail Merge
	- 3.3.13.Changing Default settings<br>3.3.14.Mail Merge<br>3.3.15.AutoCorrect, Spelling and Grammar Checking, and Thesaurus
	- 3.3.16.Security Technique of Documents
	- 3.3.17.Setting Page Layout, Previewing and Printing Documents

#### **4. Electronic Spreadsheet**

- 4.1.Concept of Electronic Spreadsheet
- 4.2.Types of Electronic Spreadsheet

**4. EIECLI OIIIC Spreadsheet**<br>4.1.Concept of Electronic Spreadsheet<br>4.2.Types of Electronic Spreadsheet application (Cells, Rows, Columns, Worksheet, Workbook and Workspace)

4.4.Introduction to spreadsheet application

- 4.4.1.Creating, Opening and Saving Work Book
- 4.4.2. Elements of Electronic Spreadsheet Environment (Menu, Toolbars, Status bar, Rulers, Scrollbars, etc.)<br>etc.)<br>4.4.3. Editing, Copying, Moving, Deleting Cell Contents<br>4.4.4. Enmiliar with Dovegassi Fonts etc.)
- 4.4.3.Editing, Copying, Moving, Deleting Cell Contents
- 4.4.4.Familiar with Devnagari Fonts
- 4.4.5.Formatting Cells (Font, Border, Pattern, Alignment, Number and Protection)
- 4.4.6.Formatting Rows, Column and Sheets
- लमटे 4.4.7.Using Formula - Relative Cell and Absolute Cell Reference
- 4.4.8.Using basic Functions

### <u>सहायक द्वितीय (कम्प्यूटर अपरेटर) </u>पदको खुला तथा आन्तरिक प्रतियोगितात्मक परीक्षाको

# परीक्षा योजनातथा पाठ्यक्रम

4.4.9.Generating Series

4.4.10.Changing default options

4.4.11.Sorting and Filtering Data

करते हैं।<br>कहना के पार्टी के लिए जाने के लिए जाने के लिए जाने के लिए जाने के लिए जाने के लिए जाने के लिए जाने क<br>कहना के लिए जाने के लिए जाने के लिए जाने के लिए जाने के लिए जाने के लिए जाने के लिए जाने के लिए जाने के लिए जा 4.4.12.Summarizing Data with Sub Totals

4.4.13.Creating Chart

4.4.14.Inserting Header and Footer

4.4.15.Spell Checking

4.4.16.Importing from and Exporting into other Formats

ting<br>|-<br>|-4.4.17.Page Setting, Previewing and Printing

#### **5. Database System**

5.1.Introduction to Data, Database and DBMS

5.2. Basic Concept of Tables, Fields, Records, Relationships and Indexing

5.3.Introduction to database application

5.3.1.Data Types

5.3.2.Creating, Modifying & Deleting Tables/Forms/Repots<br>sentation System

#### **6. Presentation System**

- 6.1.Introduction to presentation application
	- 6.1.1.Creating, Opening & Saving Slides
	- 6.1.2.Formatting Slides
	- 6.1.3.Slide Show
	- 6.1.4.Animation

able, Ch 6.1.5.Inserting Built-in picture, Picture, Table, Chart, Graphs, Organization Chart etc.

---The end---

लमटे